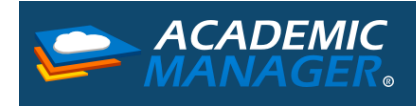

Cuando se navega en las páginas de los bancos y de otras plataformas de transacciones a menudo se requiere abrir en ventanas emergentes del navegador las sucursales o plataformas virtuales. Si no sabe cómo permitir las ventanas emergentes en Safari, siga estos pasos:

1. Abra Safari, de click sobre el menú Safari y pulse Preferencias.

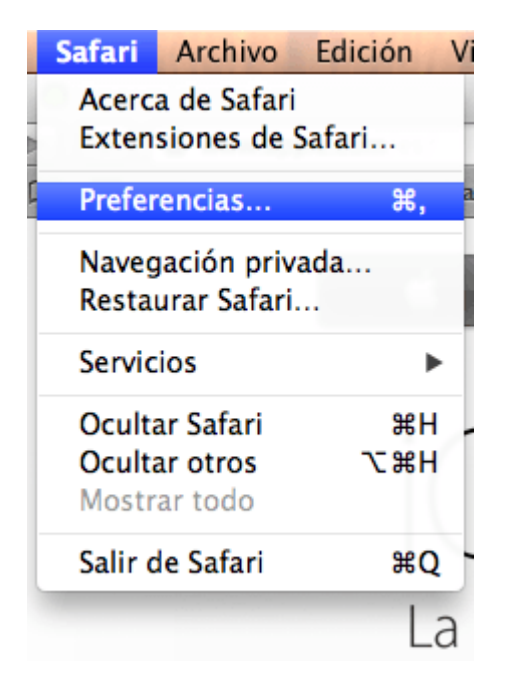

Seleccione el ícono Seguridad y desmarque la opción "Bloquear ventanas emergentes" o "Bloquear ventanas de aparición automática".

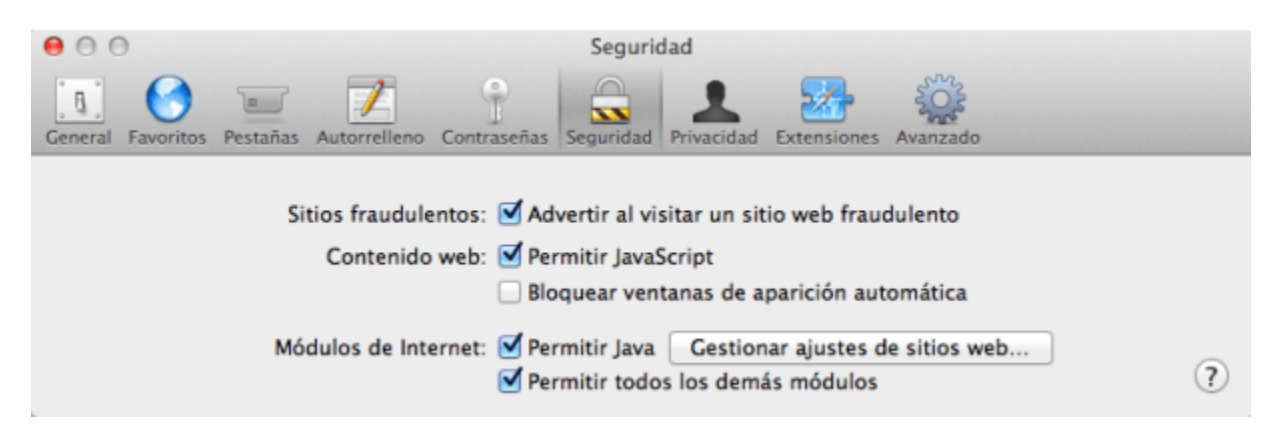

Ahora sus ventanas emergentes se abrirán sin problema alguno. Si desea lo contrario, simplemente marque la opción "Bloquear ventanas emergentes" o "Bloquear ventanas de aparición automática".